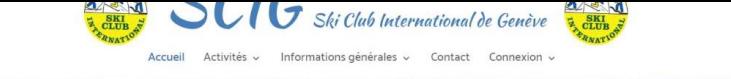

S'identifier

Renseignements et inscriptions

Permanence les jeudis de 18h à 19h30

## S'inscrire à une sortie du Ski Club International de Genève (SCIG)

Au restaurant de la Piscine de Varembé Avenue Giuseppe-Motta 46 - 1202 Genève Nom d'utilisateur ou e-ma Poste restante - Nations Unies - 1211 Genève 11 **Mentions légales :** Mot de passe SCIG - Poste restante - Nations Unies - 1211 Genève 11 Mot de passe perdu ? —<br>बाट्टा Devenir membre **S'identifie** Sur le site www.scig.ch il faut vous loguer sur votre compte O S'inscrire à une sortie avec votre Login et Mot de Passe. Pour cela cliquez sur s'identifier. <sup>es</sup> Créer un compte Quand vous êtes connecté vous cliquez sur S'Inscrire à une Sortie. Renseignements et inscriptions Bienvenue RAFRAF Rafraf, Vous êtes déjà connecté. Modifier m Permanence les jeudis de 18h à 19h30 compte I Se déconnecter Au restaurant de la res Avenue Giuseppe-Motta 46 - 1202 Genève O S'inscrire à une sortie Poste restante - Nations Unies - 1211 Genève 11  $\leftrightarrow$  Créer un compte **Mentions légales:** SCIG - Poste restante - Nations Unies - 1211 Genève 11 Ski Club International de Genève  $_{CLIII}^{SKT}$ Accueil Activités ~ Informations générales ~ Contact Connexion ~ Voir sorties Puis apparaissent les sorties actives  $Mc$  $Mc$ et cliquez dessus pour vous inscrire. si

 $\overline{a}$ 

Le payement se fait directement par carte de crédit

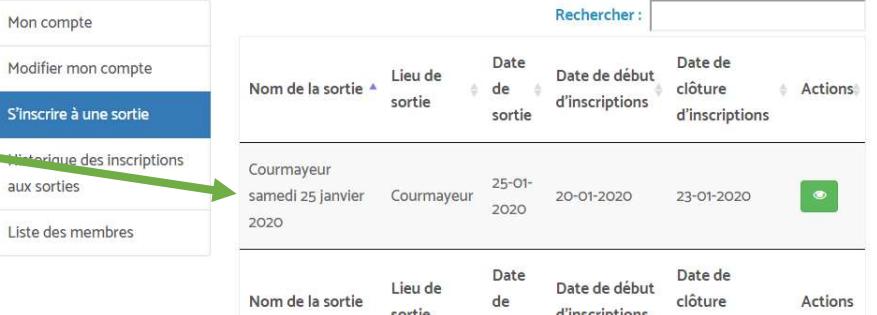